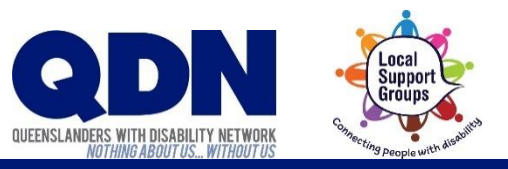

## How do I join a Zoom meeting?

To join a Zoom meeting, you need to have **the Meeting ID (and sometimes Password)**.

These will be emailed to you. Use your device to open the email about the Zoom meeting.

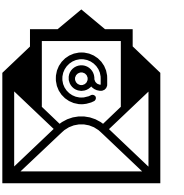

*Does this email have a Zoom website link that looks like this?*

Join Zoom Meeting https://zoom.us/j/1059126?pwd=dGNWNTY

## If you do have a Zoom website link…

This link gives Zoom the Meeting ID and Password.

1. Click the Zoom website link.

Let Zoom launch. **2.** Click 'Open Zoom' if needed.

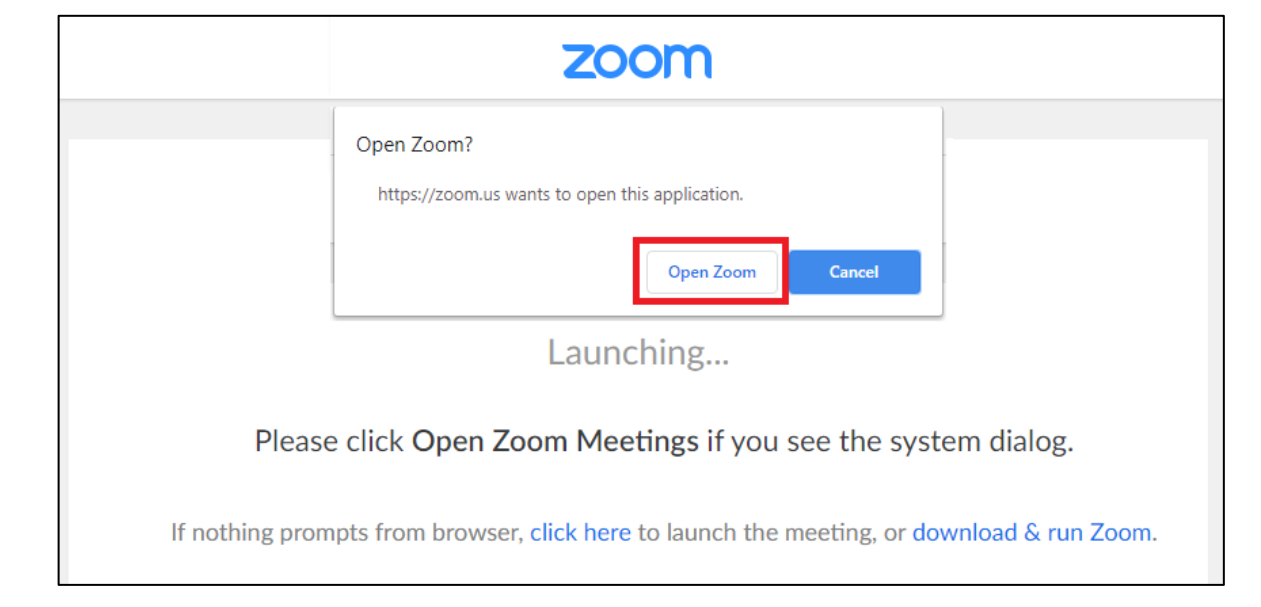

3. Choose if you want to join the meeting with video.

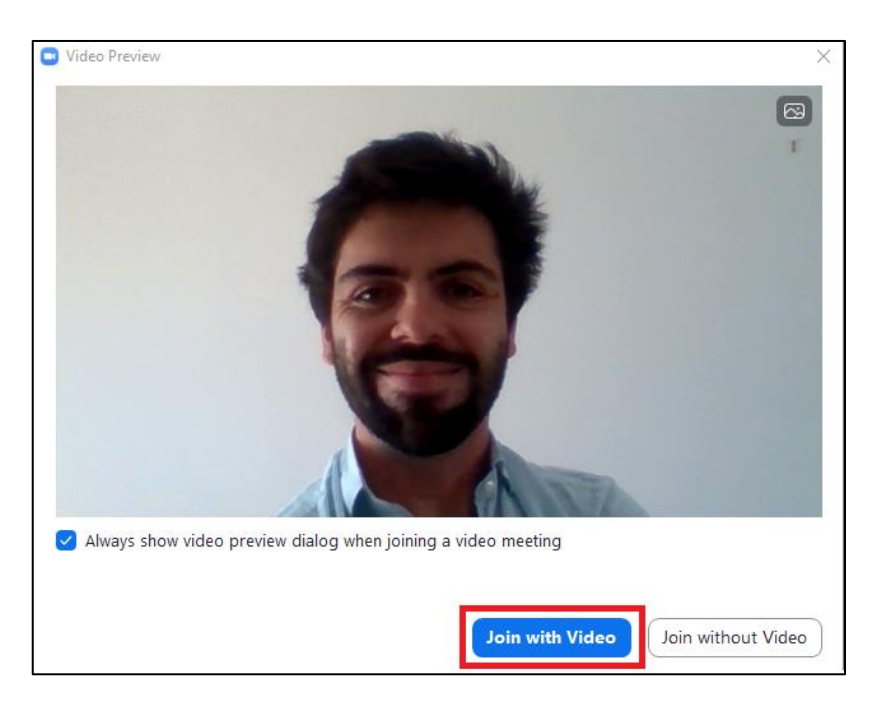

## 4. Choose 'Join with Computer Audio.'

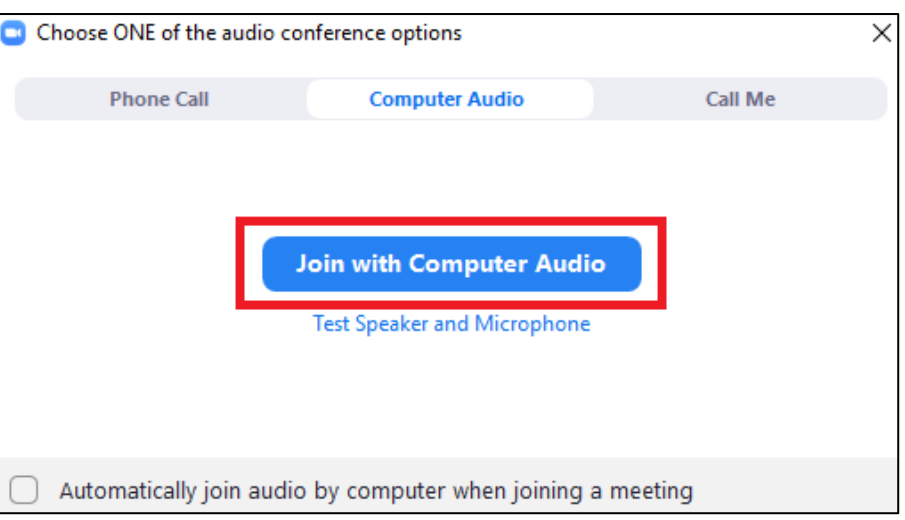

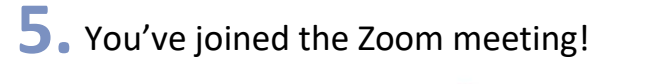

**DIV** 

Check our Troubleshooting help sheet if things aren't working. 

If you do not have a Zoom website link...

You'll need to give Zoom the Meeting ID and Password yourself.

1. Note down the Meeting ID and Password from the email.

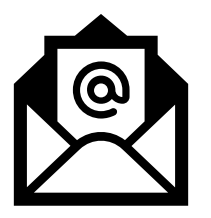

3. Click 'Join a Meeting.'

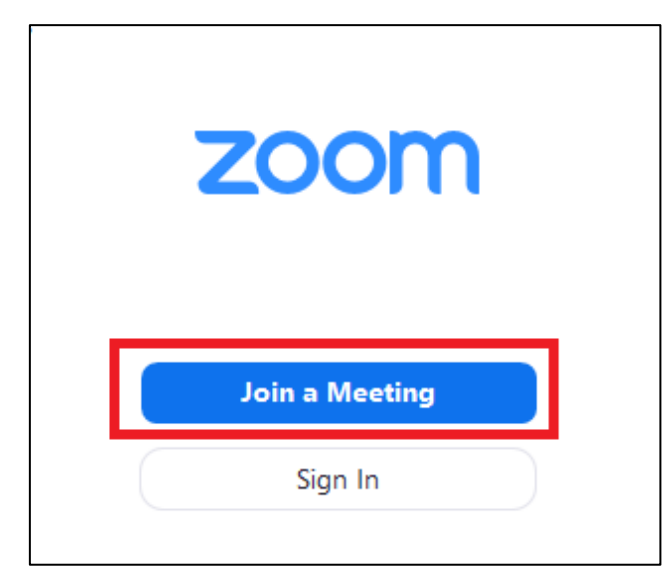

2. Open Zoom on your computer.

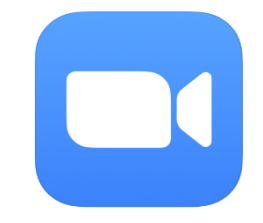

Type in the Meeting ID.

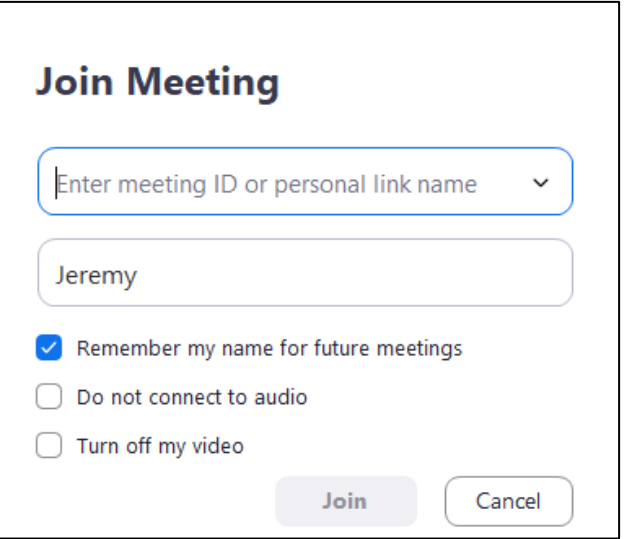

5. Type in the Password for the meeting.

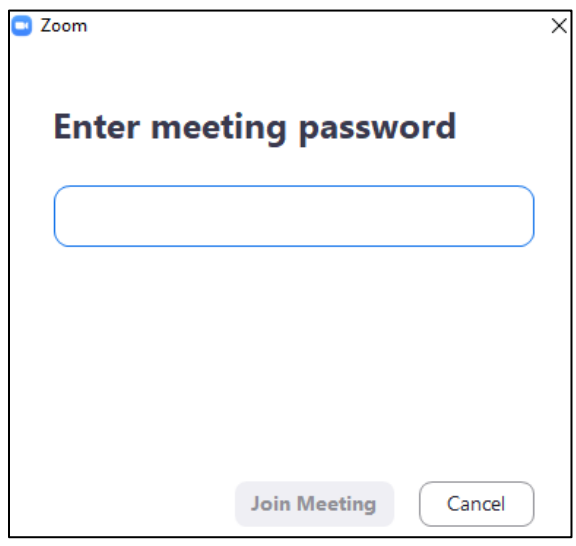

6. Choose if you want to join the meeting with video.

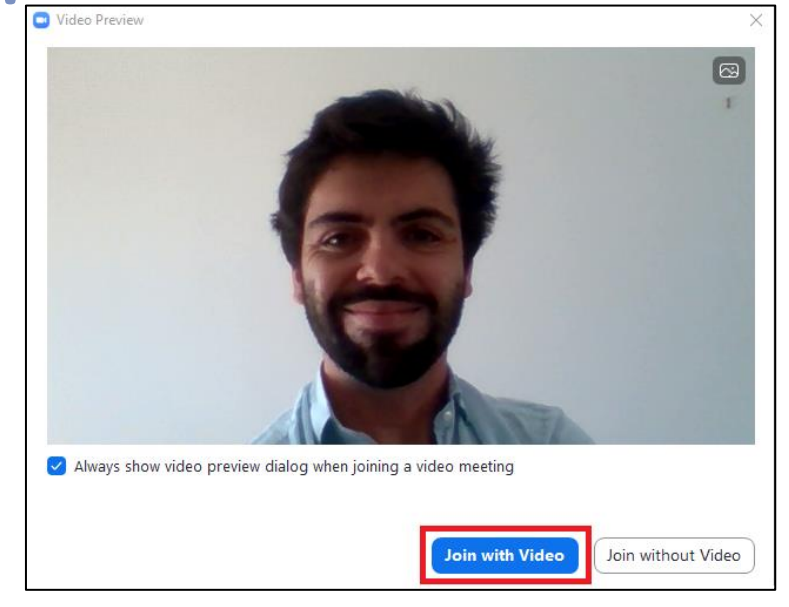

## 7. Choose 'Join with Computer Audio.'

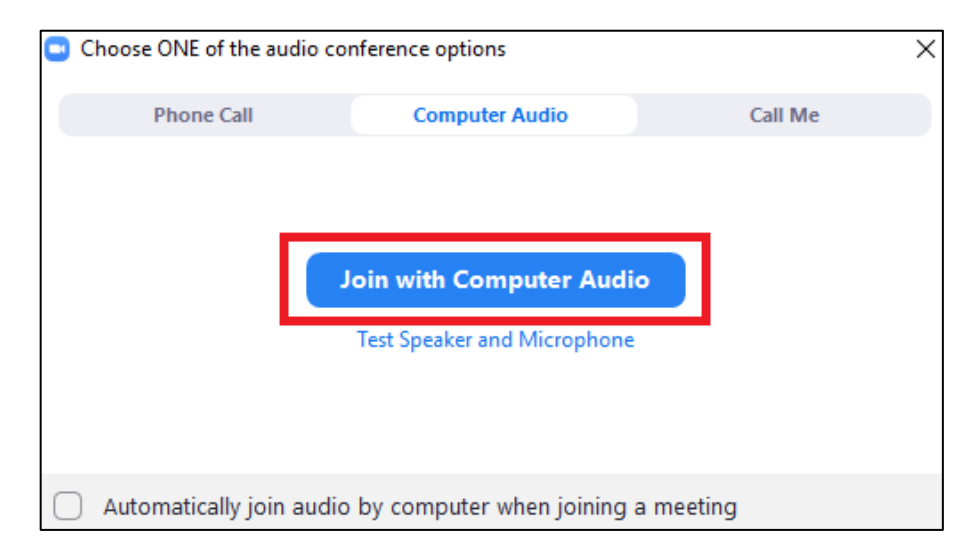

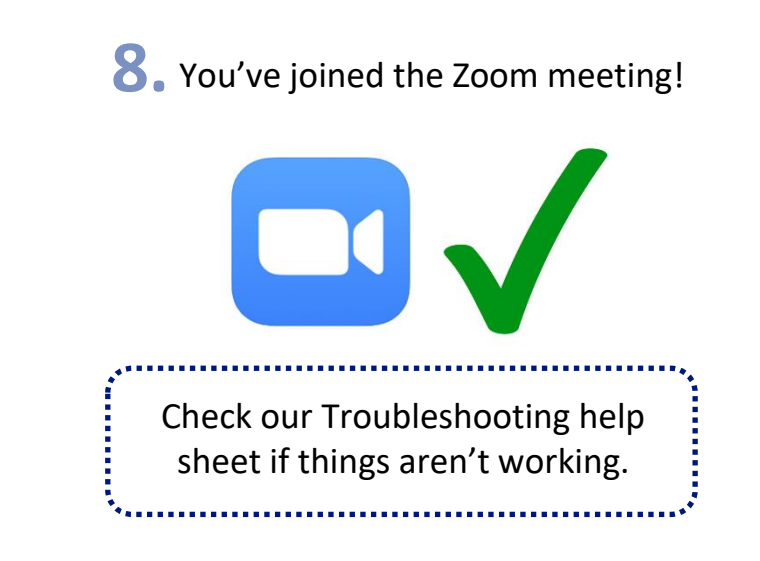